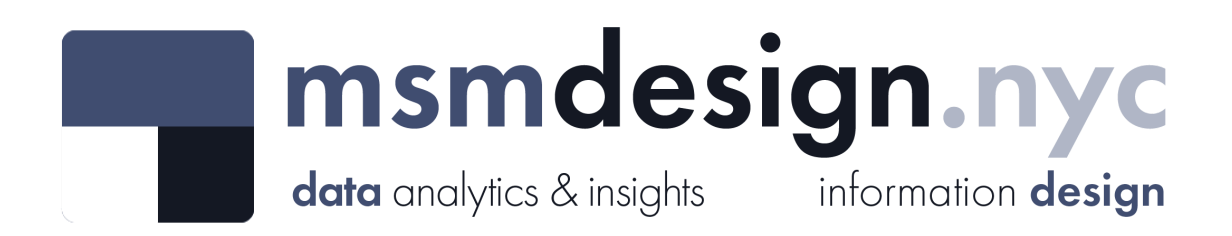

# exploratorydataanalysis

#### **What is Exploratory Data Analysis?**

**Exploratory data analysis (EDA)** is a technique used by data scientists to inspect, characterize and briefly summarize the contents of a dataset. EDA is often the first step when encountering a new or unfamiliar dataset. EDA helps the data scientist become acquainted with a dataset and test some basic assumptions about the data. By the end of the EDA process, some initial insights can be drawn from the dataset and a framework for further analysis or modeling is established.

## **Inspections**

**Dataset Analyzed:** *Inspections*

**About This Dataset:** This data set features DCA inspections during the last and current calendar years to ensure compliance with local consumer protection and licensing laws, and State and federal regulations. Data provided by Department of Consumer and Worker Protection (DCWP), The City of New

York:<https://data.cityofnewyork.us/Business/Inspections/jzhd-m6uv>

**Acknowledgements:** NYC open Data<https://opendata.cityofnewyork.us/>

**EDA Catalogue Number:** INS-005

**EDA Publication Date:** Thursday, January 5, 2023

**Language:** Python

**Libraries Used:** NumPy, pandas, matplotlib, seaborn

**EDA Author:** David White

**Contact:** david@msmdesign.nyc | [msmdesign.nyc](https://msmdesign.nyc/)

#### **0. Prepare the workspace**

**0.1 Import Python libraries, packages and functions**

In [1]: *# import libraries for data wrangling, aggregate functions and basic descriptive stati* **import** numpy **as** np **import** pandas **as** pd *# import data visualization packages* **import** matplotlib.pyplot **as** plt **import** seaborn **as** sns

**0.2 Adjust display options to make plots easier to read and understand**

```
In [3]:
# specify seaborn styling options
        sns.set_theme(
            context='talk',
             style='whitegrid',
             palette='viridis',
             font='Courier New',
             font_scale=1.15) 
        # allow plots to display inline within the notebook
        %matplotlib inline
```
**0.3 Set Markdown tables to align-left within notebook cells**

```
In [4]:
%%html
        <style>
        table {float:left}
        </style>
```
**0.4 Load the raw data file into the notebook and visually confirm that it has been read in as expected**

```
In [5]:
# load the data from a csv file (stored locally) into a new DataFrame object
        csv = r"F:\Creative Cloud Files\MSM Client 001 - Mister Shepherd Media LLC\MSM Design\
        inspections_temp = pd.read_csv(csv, encoding='utf-8')
```
#### In [6]: *# glimpse the first three rows*

inspections\_temp**.**head(3)

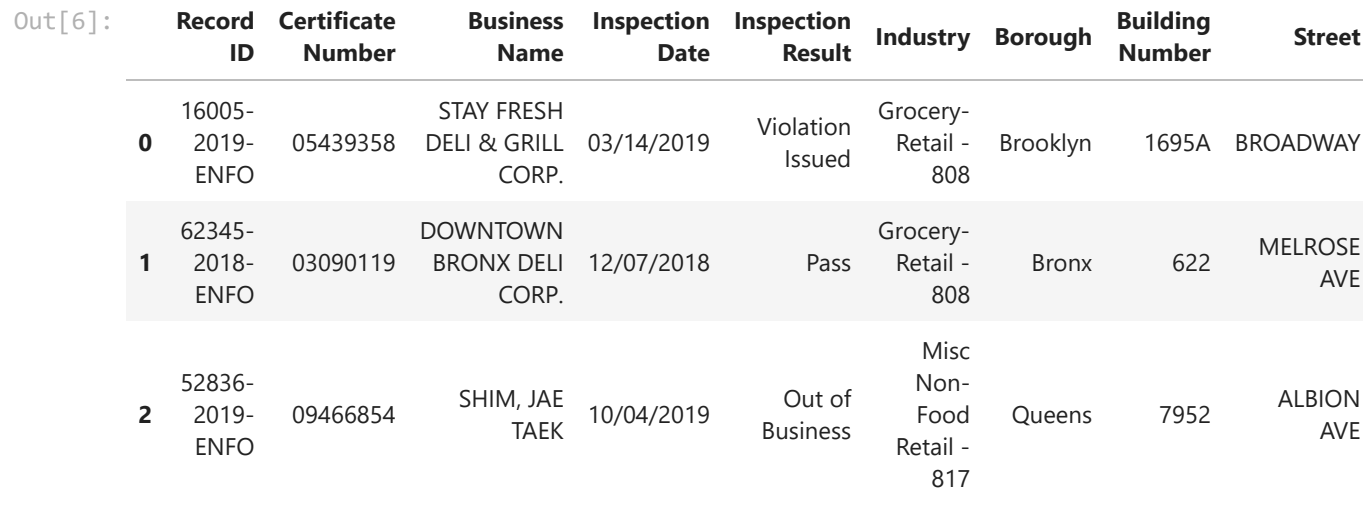

In [7]: *# glimpse the last three rows*

 $\left\| \cdot \right\|$ 

inspections\_temp**.**tail(3)

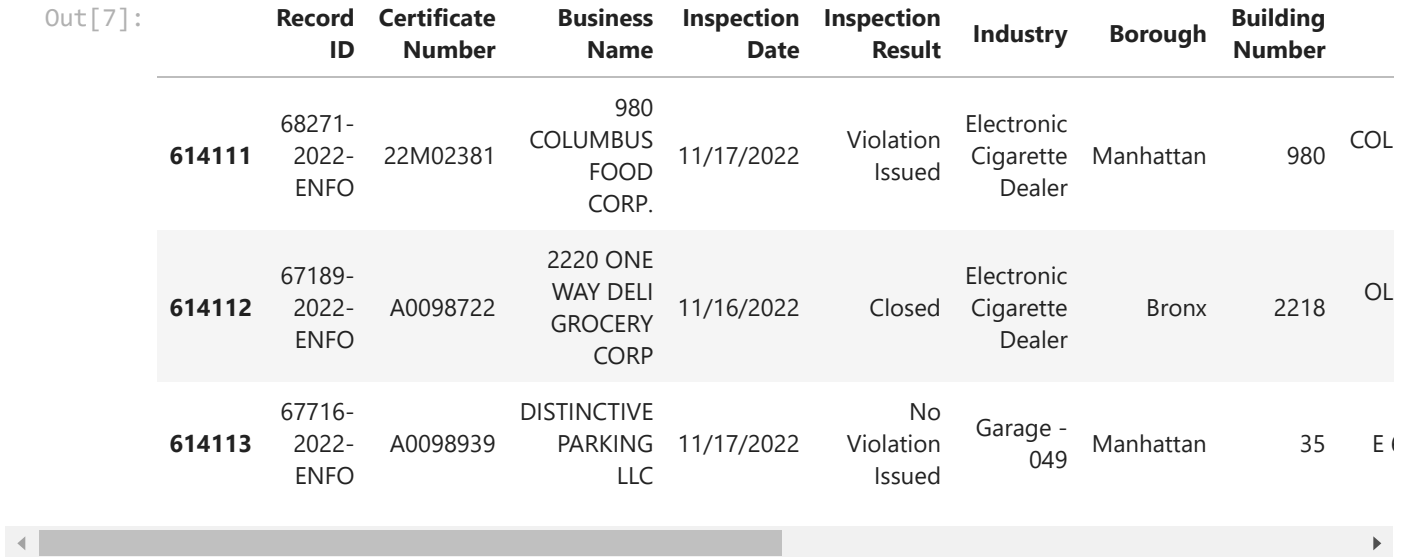

In [8]: *# glimpse ten randomly selected rows*

inspections\_temp**.**sample(10, random\_state**=**8)

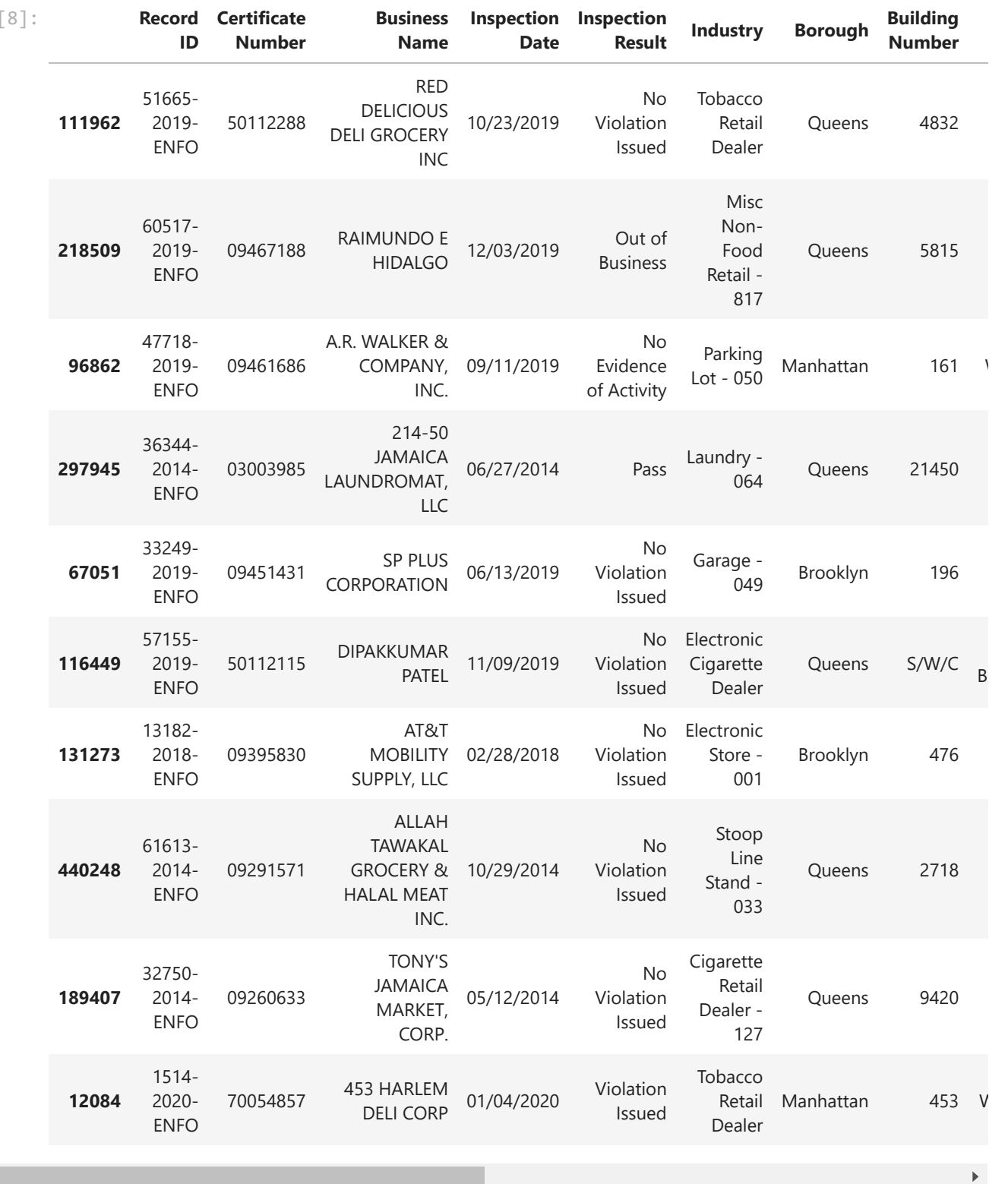

**The data has been loaded and has been read in as expected.**

#### **0.5. Check the data type of each column**

Out[8]:

 $\left| \cdot \right|$ 

```
In [9]:
# display a listing of each of the DataFrame's columns and its data type
        inspections_temp.info()
```
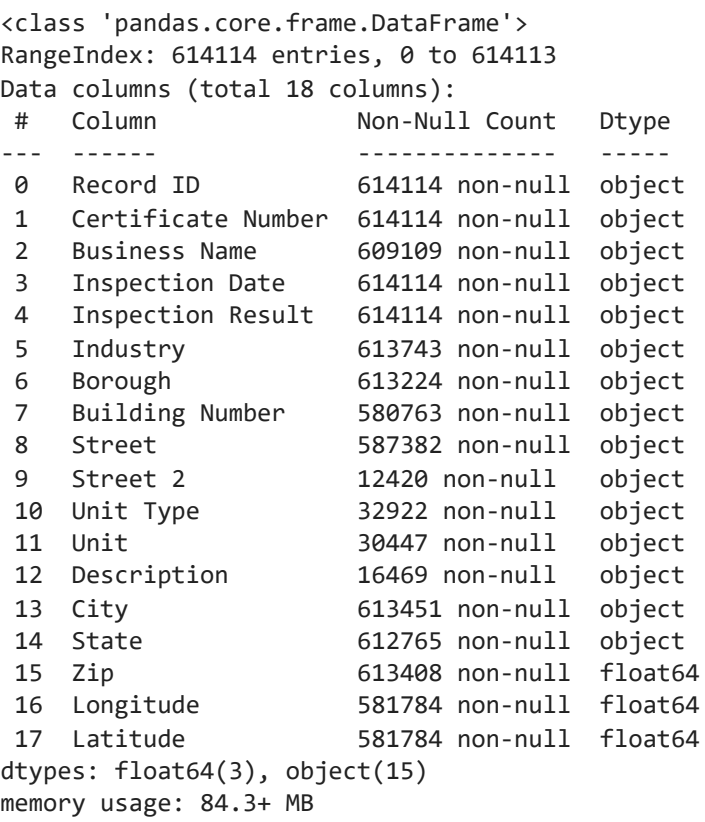

**Almost all of the columns have been read in as** *object* **data type. We'll need to change the data type of some columns to a something more appropriate.**

#### **0.6 Refer to the data [dictionary](https://data.cityofnewyork.us/api/views/jzhd-m6uv/files/8831a57e-fa51-40cb-850f-4f6293e73979?download=true&filename=DCA%20Inspections%20Data%20Dictionary.pdf) and make sure that our DataFrame's data types match the source data. Reassign data types where needed.**

```
In [13]:
# cast column to datetime data type
        inspections_temp['Inspection Date'] = pd.to_datetime(inspections_temp['Inspection Date
In [15]:
# cast column to categorical data type
        inspections_temp['Inspection Result'] = inspections_temp['Inspection Result'].astype('
        inspections_temp['Industry'] = inspections_temp['Industry'].astype('category'
        inspections_temp['Borough'] = inspections_temp['Borough'].astype('category')
        inspections_temp['Unit Type'] = inspections_temp['Unit Type'].astype('category
        inspections_temp['City'] = inspections_temp['City'].astype('category')
        inspections_temp['State'] = inspections_temp['State'].astype('category')
        inspections_temp['Zip'] = inspections_temp['Zip'].astype('category')
```
In [16]: *# display the DataFrame info once again to confirm that the data type changes have bee*

inspections\_temp**.**info()

```
<class 'pandas.core.frame.DataFrame'>
RangeIndex: 614114 entries, 0 to 614113
Data columns (total 18 columns):
 # Column Non-Null Count Dtype 
--- ------ -------------- ----- 
 0 Record ID 614114 non-null object 
1 Certificate Number 614114 non-null object 
 2 Business Name 609109 non-null object 
 3 Inspection Date 614114 non-null datetime64[ns]
 4 Inspection Result 614114 non-null category 
 5 Industry 613743 non-null category 
 6 Borough 613224 non-null category 
 7 Building Number 580763 non-null object 
 8 Street 587382 non-null object 
 9 Street 2 12420 non-null object 
 10 Unit Type 32922 non-null category 
 11 Unit 30447 non-null object 
 12 Description 16469 non-null object 
 13 City 613451 non-null category 
 14 State 612765 non-null category 
 15 Zip 613408 non-null category 
 16 Longitude 581784 non-null float64 
 17 Latitude 581784 non-null float64 
dtypes: category(7), datetime64[ns](1), float64(2), object(8)
memory usage: 56.9+ MB
```
#### **1. Describe the characteristics of the dataset**

**1.1 How many rows and how many columns are in our data set?**

```
In [17]:
# display the number of rows and columns in the DataFrame
         rows = inspections_temp.shape[0]
         columns = inspections_temp.shape[1]
         print(f'There are {rows} rows and {columns} columns in the dataset.')
```
There are 614114 rows and 18 columns in the dataset.

#### **1.2 Identify the index of our DataFrame**

```
RangeIndex(start=0, stop=614114, step=1)
In [18]:
# display the index of the DataFrame
         inspections_temp.index
Out[18]:
```
Our DataFrame has an interger index. We know from the data dictionary that each row is an individual inspection.

#### **1.3 What are the column headings in our dataset?**

In [19]: *# display a list of the DataFrame's columns*

```
all_cols = list(inspections_temp.columns)
print(all_cols)
```
['Record ID', 'Certificate Number', 'Business Name', 'Inspection Date', 'Inspection R esult', 'Industry', 'Borough', 'Building Number', 'Street', 'Street 2', 'Unit Type', 'Unit', 'Description', 'City', 'State', 'Zip', 'Longitude', 'Latitude']

#### **1.4 What are the data types of each column?**

In [20]: *# display the data type of each column in the DataFrame*

inspections\_temp**.**dtypes

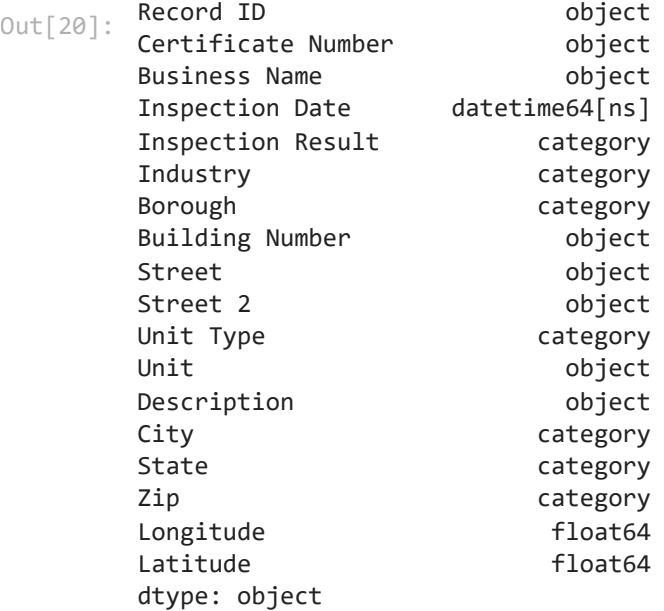

#### **1.5 How many null values are in each column?**

In [21]: *# display the number of missing values in each column of the DataFrame*

inspections\_temp**.**isna()**.**sum()

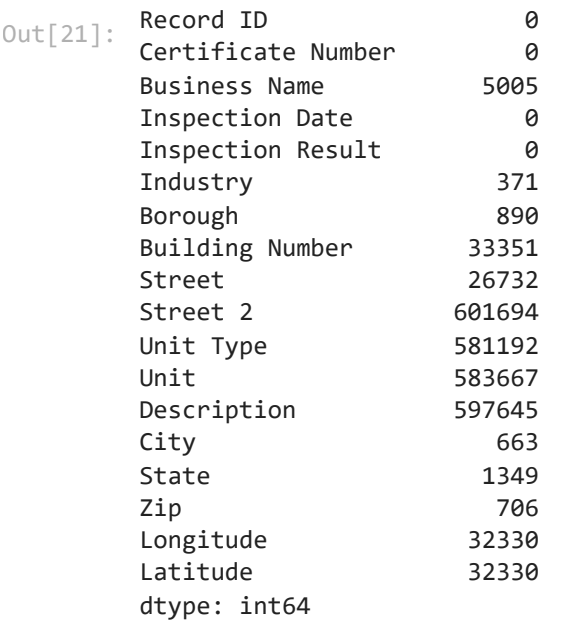

#### **1.6 How many unique values are there in each column?**

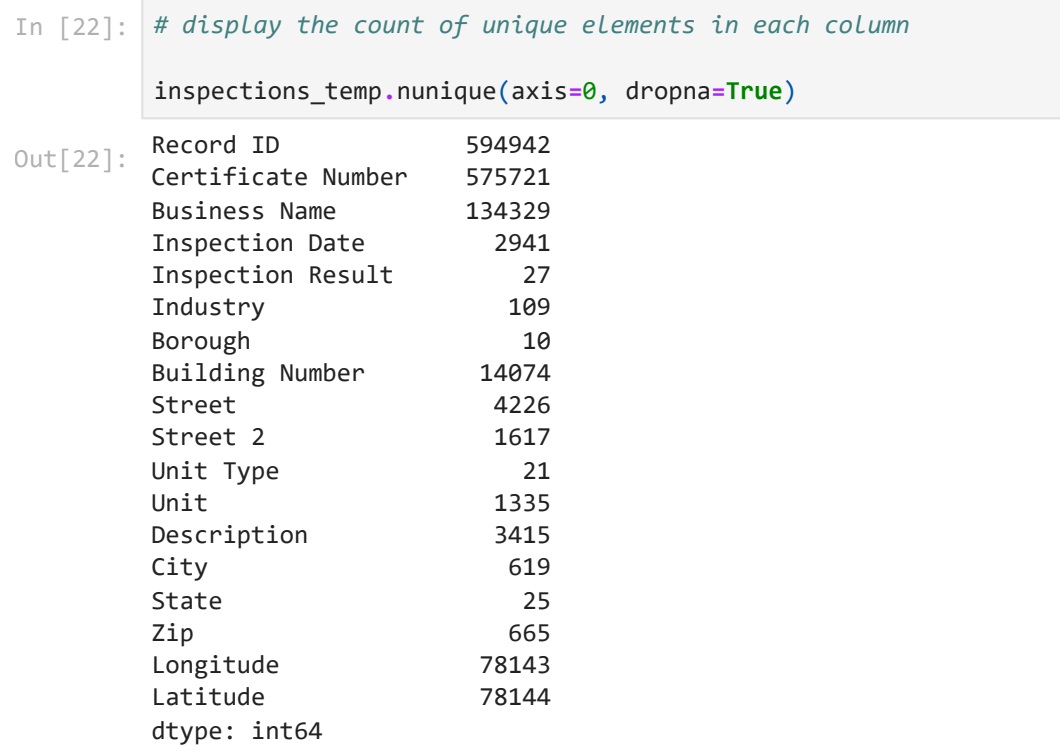

### **2. Briefly summarize the contents of the dataset**

#### **2.1 Summarize the columns containing datetime variables**

In [27]: *# summarize the data contained in columns with the 'datetime' data type only*

inspections\_temp['Inspection Date']**.**describe(datetime\_is\_numeric**=True**)

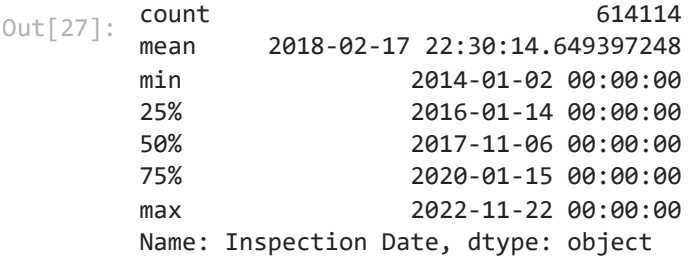

#### **2.2 Summarize the columns containing categorical variables**

*# summarize the data contained in columns with the 'category' data type only* inspections\_temp**.**describe(include**=**['category'])

Out[28]:

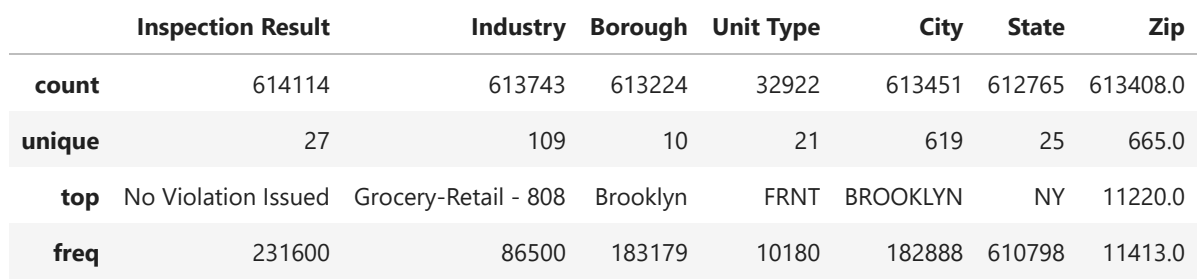

### **3. Select a subset of data for closer examination**

#### **3.1 Select a subset of columns**

```
Unt[27]: weak are 2012-02-1722:34:14.64939724<br>
25% 2014-01-1-86 89:08:08<br>
25% 2016-01-1-86 89:08:08<br>
27% 2020-01-1-86 89:08:08<br>
27% 2020-01-1-86 89:08:08<br>
28% 2020-11-22 89:08:08<br>
222-11-22 89:08:08<br>
222-11-22 89:08:08<br>
2
 In [ ]:
# display all columns
             list(df.columns)
In [31]:
# select a subset of columns to examine
             selected_cols = ['Inspection Date',
                                      'Inspection Result',
                                      'Industry',
                                      'Borough',
                                      'City',
                                      'State',
                                      'Zip']
             inspections = inspections_temp[selected_cols]
In [33]:
# display the size of the new data subset
             rows = inspections.shape[0]
             columns = inspections.shape[1]
             print(f'There are {rows} rows and {columns} columns in the data subset.')
```
#### **4. Describe and summarize the selected subset of data**

#### **4.1 Explore individual Series in the DataFrame**

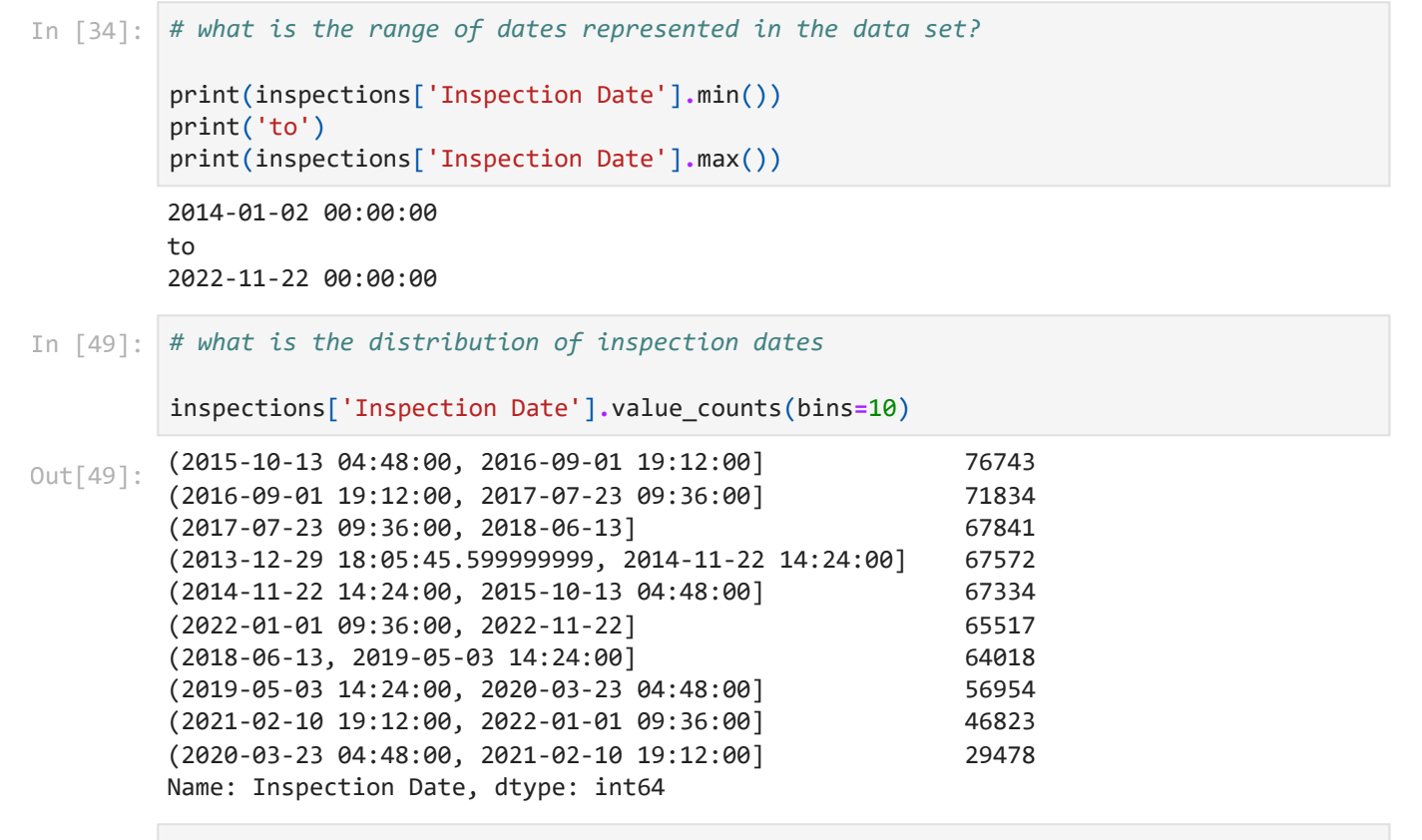

- In [48]: inspections['Inspection Date']**.**value\_counts(bins**=**10)**.**plot(kind**=**'barh', figsize**=**(10,7))
- <AxesSubplot:> Out[48]:

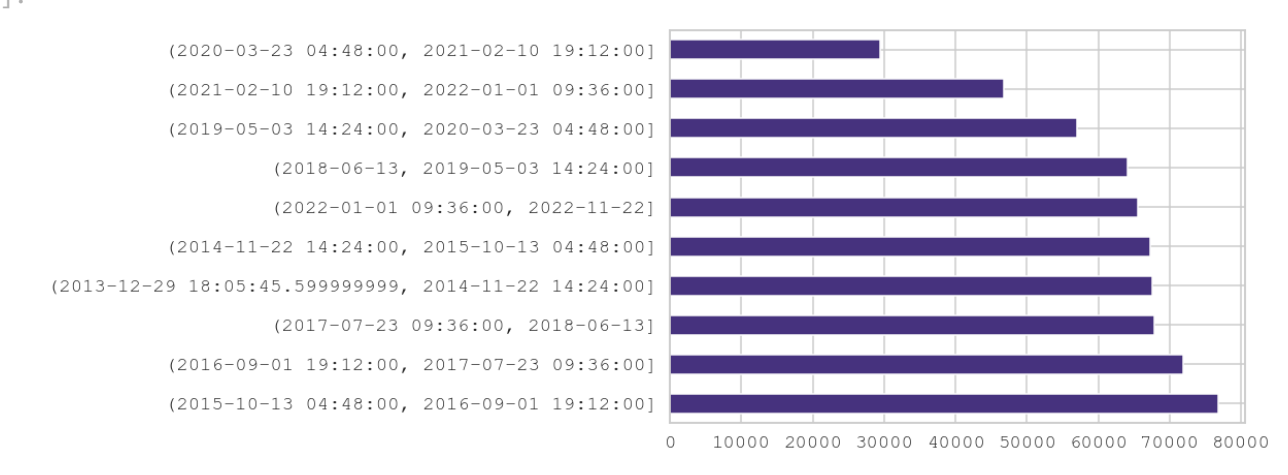

In [35]: *# what is the distribution of inspection results?*

inspections['Inspection Result']**.**value\_counts()

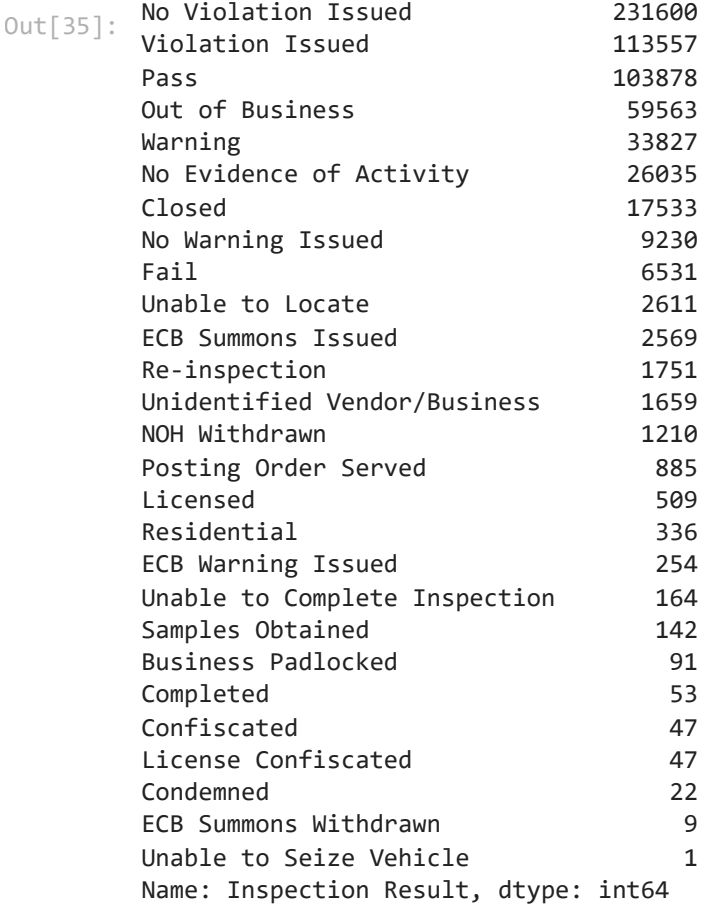

In [40]: inspections['Inspection Result']**.**value\_counts()**.**sort\_values()**.**plot(kind**=**'barh', figsiz

<AxesSubplot:> Out[40]:

> No Violation Issued Violation Issued Pass Out of Business Warning No Evidence of Activity Closed No Warning Issued Fail Unable to Locate ECB Summons Issued Re-inspection Unidentified Vendor/Business NOH Withdrawn Posting Order Served Licensed Residential ECB Warning Issued Unable to Complete Inspection Samples Obtained Business Padlocked Completed Confiscated License Confiscated Condemned ECB Summons Withdrawn Unable to Seize Vehicle  $\circ$ 50000 100000 150000 200000

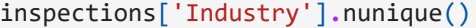

109 Out[70]:

In [68]: pd**.**set\_option("display.max\_rows", **None**) inspections['Industry']**.**value\_counts()

Grocery-Retail - 808 86500 Cigarette Retail Dealer - 127 and 195551 Tobacco Retail Dealer 57895 Misc Non-Food Retail - 817 and the control of the 49320 49320 Secondhand Dealer [General] - 006 27806 Salons And Barbershop - 841 27104 Electronic Store - 001 24909 Electronic Cigarette Dealer 18817 Laundries 15727 Stoop Line Stand - 033 15525 Mobile Food Vendor - 881 14954 Supermarket - 819 14359 Wearing Apparel - 450 13660 Drug Store Retail - 810 12832 Tow Truck Company - 124 11795 Gas Station-Retail - 815 11513 Electronic & Home Appliance Service Dealer - 115 10647 Garage - 049 10190 Laundry - 064 9628 General Vendor - 094 **9103** Fuel Oil Dealer - 814 7036 Pedicab Business - 130 6763 Secondhand Dealer Auto - 005 6546 Sidewalk Cafe - 013 5820 Laundry Jobber - 066 4619 Tax Preparers - 891 and 1529 Sightseeing Bus - 078 4132 Air Condtioning Law - 899 3887 Parking Lot - 050 3387 Restaurant - 818 3191 Hardware-Retail - 811 3097 Jewelry Store-Retail - 823 2788 Dealer In Products For The Disabled - 119 2759 Furniture Sales - 242 2702 Newsstand - 024 2507 Pawnbroker - 080 2446 Home Improvement Contractor - 100 1878 Employment Agency - 034 1833 Horse Drawn Cab Owner - 087 1629 Car Wash 1611 Tenant Screening - 480 1216 Retail Laundry 1214 Other 1182 Garage & Parking Lot - 098 952 Dry Cleaners - 230 938 Dealer in Products for the Disabled - 119 936 Funeral Homes - 888 822 Tobacco Prod'T Sales - 890 584 Special Sale - 102 483 Retail Store - 820 429 Immigration Svc Prv - 893 385 Megastore - 821 318 Scrap Metal Processor - 118 296 Gasoline Truck-Retail - 822 267 Storage Warehouse - 120 209 Travel Agency - 440 205 Gov'T Agency Retail - 824 191 Locksmith - 062 190 Amusement Device (Permanent) - 016 178 (Juriss): Chereric Bertal - 313<br>
(Karel Chereric Bertal Dealer<br>
Miss. Kom-Food Retail Dealer<br>
Miss. Rental Dealer<br>
Miss. Rental Dealer<br>
Scoronham Dealer (General) - 006<br>
Salom Scoronham Dealer (General) - 006<br>
Electronic S

Floor Coverings - 241 150 Gaming Cafe - 129 145 Scale Dealer/Repairer - 107 134 Pool Or Billiard Room - 046 133 Catering Establishment - 075 116 Amusement Arcade - 014 106 Pedicab Driver - 131 98 Mini-Storage Company - 830 78 Auction House - 128 73 Wholesale Food Market - 718 71 Tow Truck Driver - 125 67 Amusement Device (Portable) - 018 55 Temporary Street Fair Vendor Permit - 111 47 Amusement Device (Temporary) - 090 38 Home Improvement Salesperson - 101 38 Secondhand Dealer - Firearm - 006A 36 Commercial Lessor (Bingo/Games Of Chance) - 091 20 Auctioneer - 036 16 Pool or Billiard Room - 046 16 Cabaret - 073 13 Industrial Laundry 11 Imitation Gun - 836 11 Bail Bonds 10 Health Spa - 839 9 Bingo Game Operator - 089 8 Games Of Chance - 088 8 Photography Services - 415 7 Auto Dealership - 212 7 Pedicab Business 7 Booting Company - 126 6 Laser Pointer Sales - 834 6 Mailorder Misc - 319 5 Appliances - 244 5 Debt Collection Agency - 122 4 Hotel/Motel - 460 4 Spray Paint Sls Mnor - 832 4 Distress Prop Consultants - 247 3 Motion Picture Operator - 123 2 Box Cutter - 831 2 Horse Drawn Cab Driver - 086 2 Pregnancy Service Center (PSC) 2 Sightseeing Guide - 021 1 Auto Leasing - 211 11 Tickets-Live Perf - 260 1 General Vendor Distribution - 097 1 Process Server (Organization) - 109 1 Process Server (Individual) - 110 1 Locksmith Apprentice - 063 1 Internet Complaints - 443 1 Name: Industry, dtype: int64

In [71]: *# what is the distribution of inspections by borough?*

inspections['Borough']**.**value\_counts()

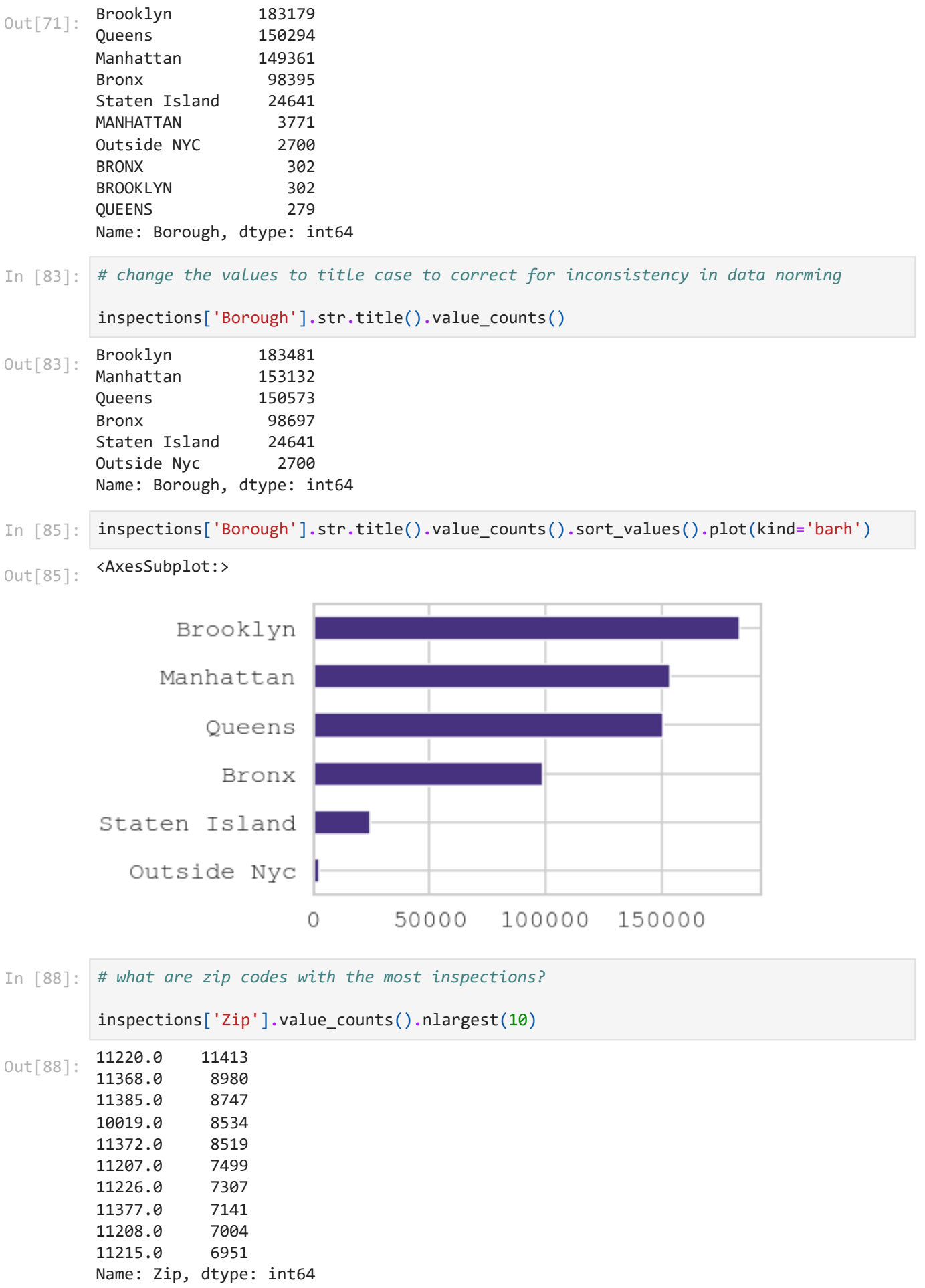

#### Inspection Date 2014 74374 2015 76414 2016 85180 2017 81690 2018 71897 2019 69073 2020 39462 2021 50507 2022 65517 Name: Inspection Date, dtype: int64 <AxesSubplot:xlabel='Inspection Date'> In [92]: *# how many inspections were conducted each year* inspections['Inspection Date']**.**groupby(inspections['Inspection Date']**.**dt**.**year)**.**count() Out[92]: In [115… inspections['Inspection Date']**.**groupby(inspections['Inspection Date']**.**dt**.**year)**.**count() Out[115]:

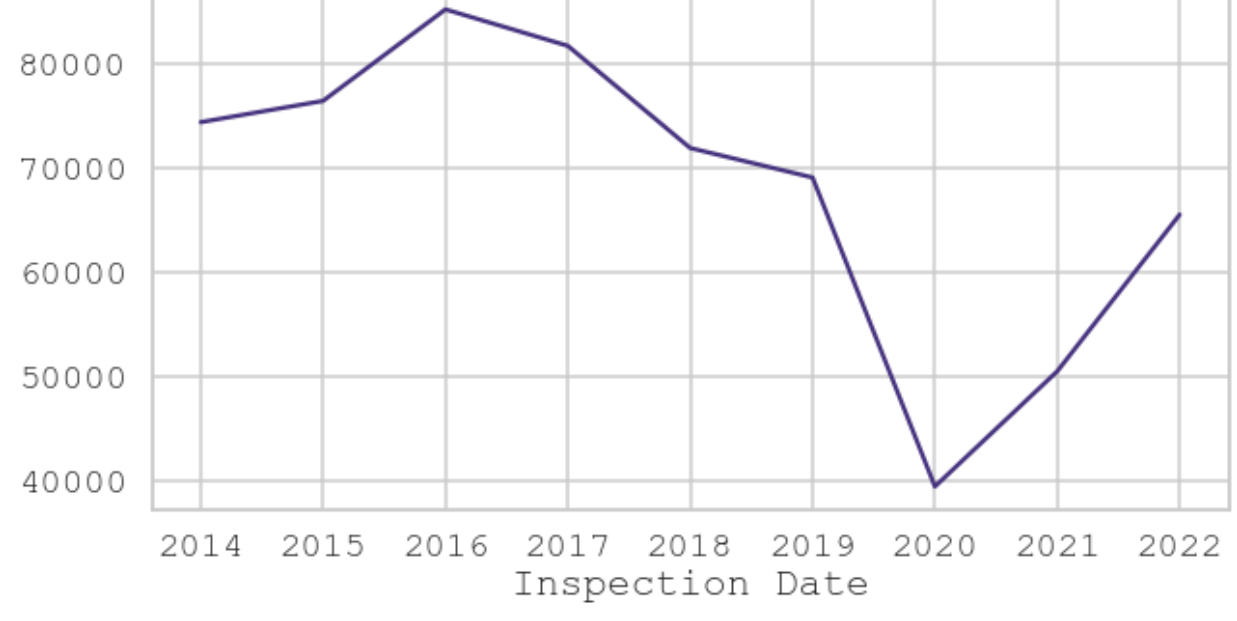

In [128… *# does this trend hold for all boroughs*

<AxesSubplot:xlabel='Inspection Date'> pd**.**crosstab(inspections['Inspection Date']**.**dt**.**year, inspections['Borough'])**.**plot(figsi Out[128]:

#### **4.2 Explore the data set using groupby and crosstab**

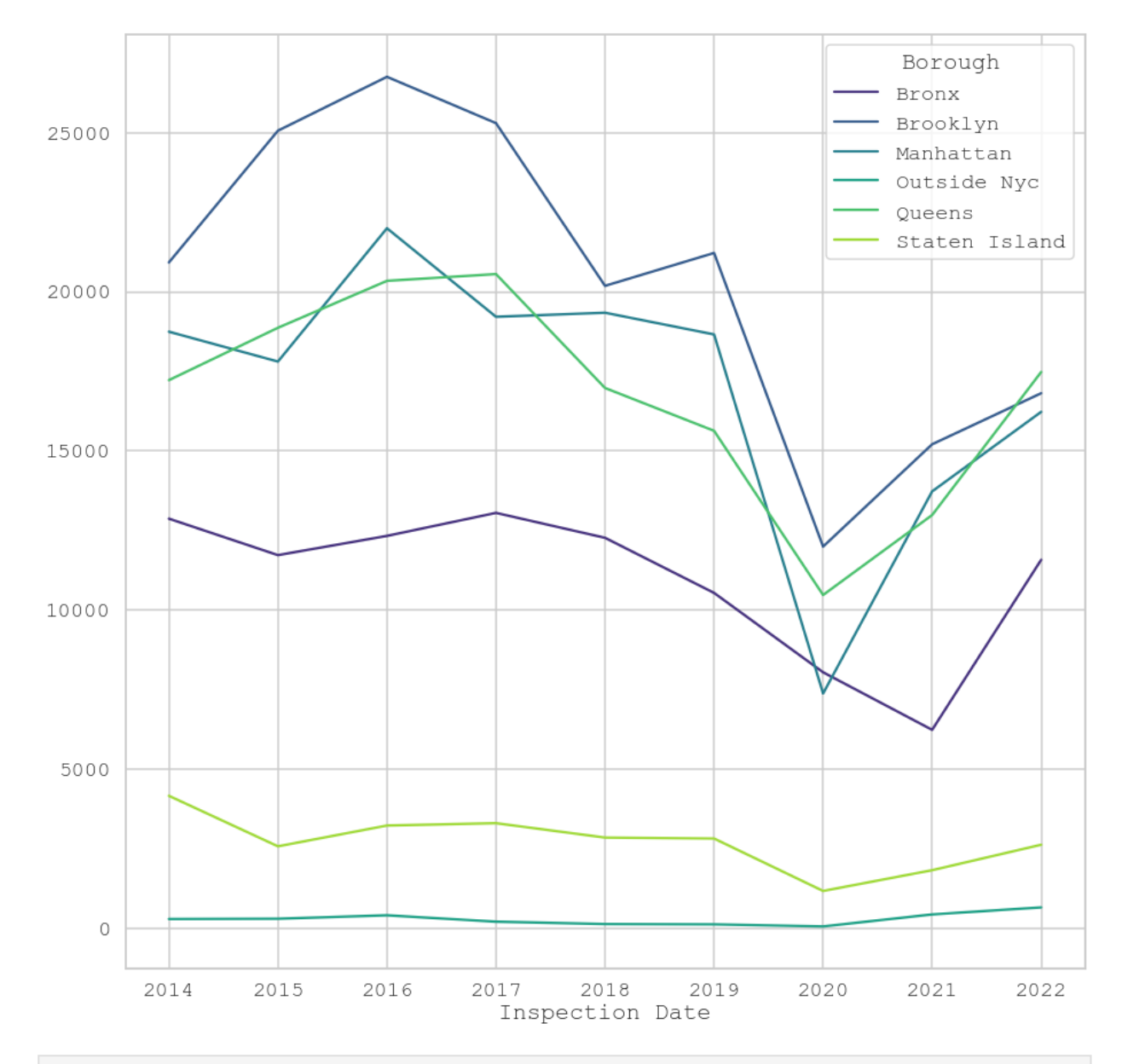

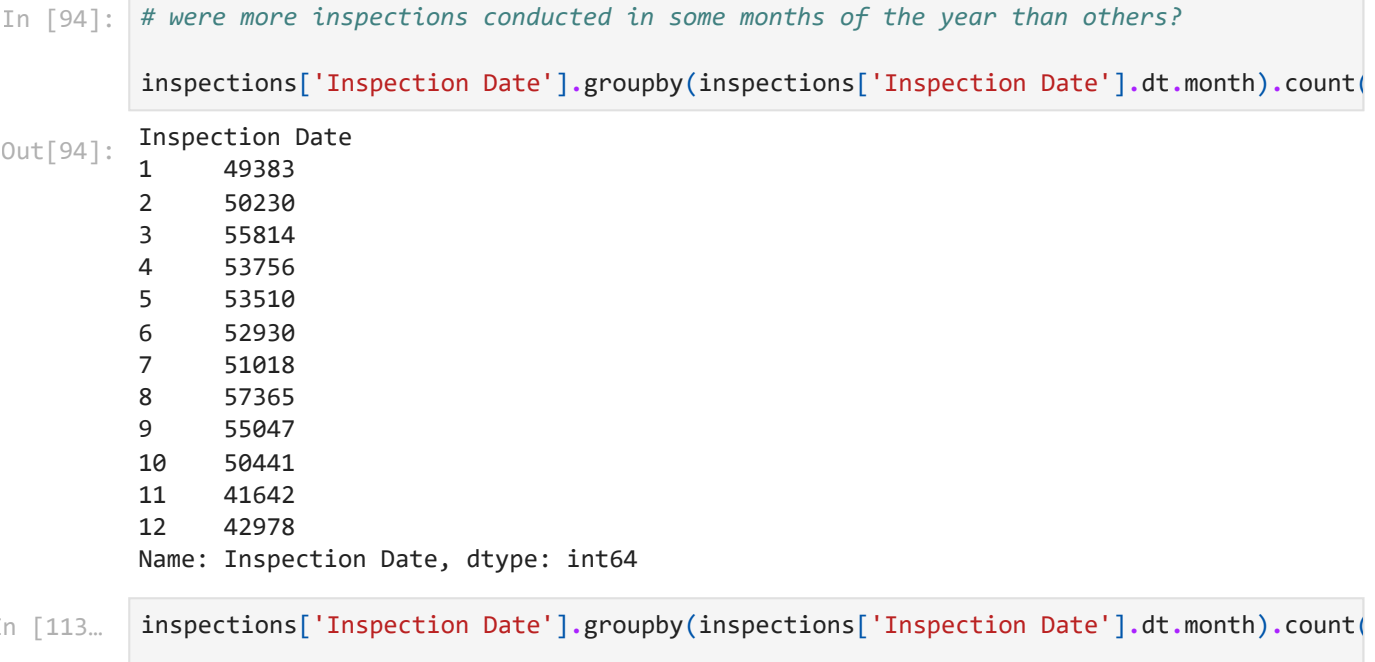

 $\pm$ 

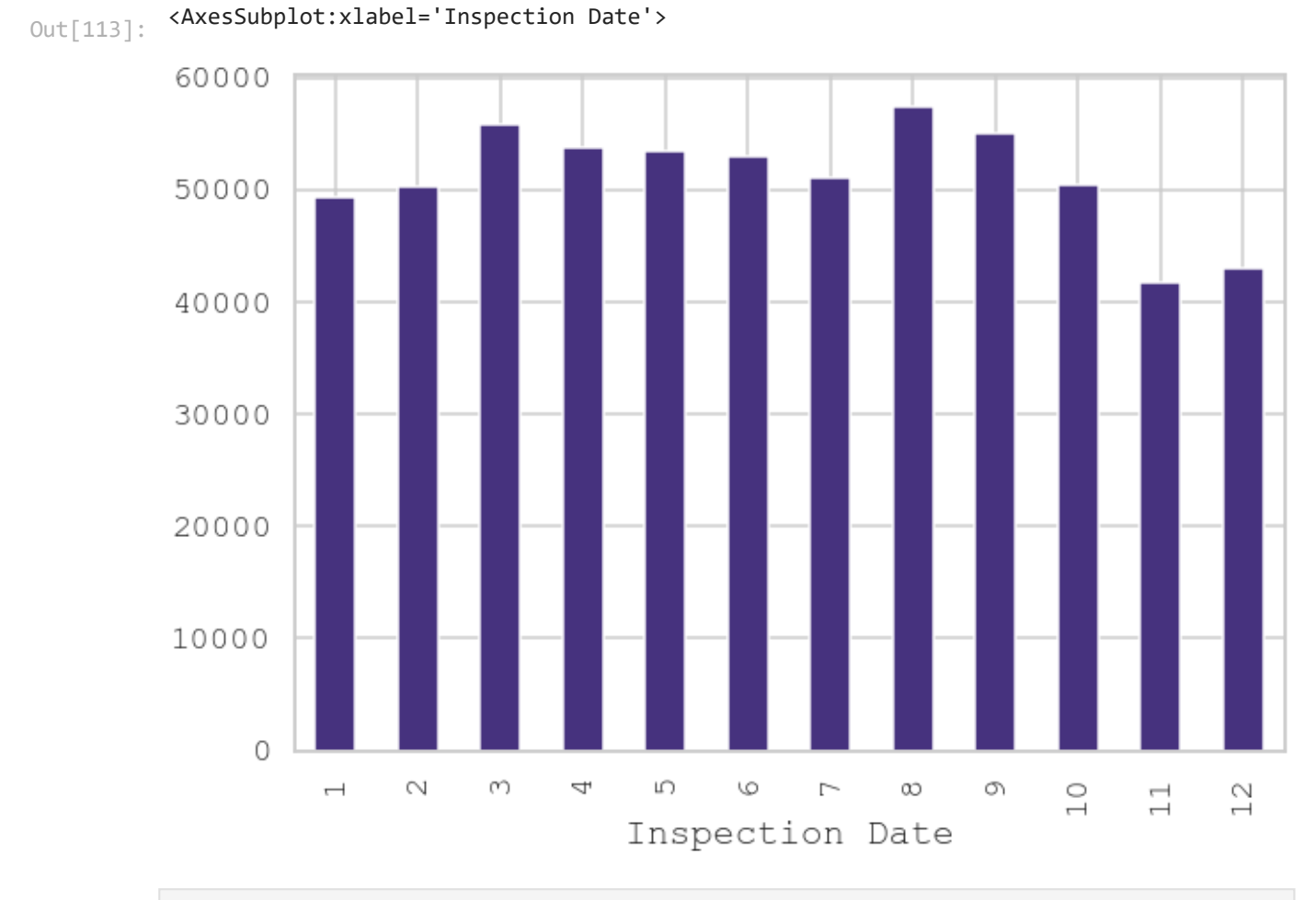

In [110… *# were more inspections conducted in some quarters of the year than others?* inspections['Inspection Date']**.**groupby(inspections['Inspection Date']**.**dt**.**quarter)**.**coun

<AxesSubplot:ylabel='Inspection Date'> Out[110]:

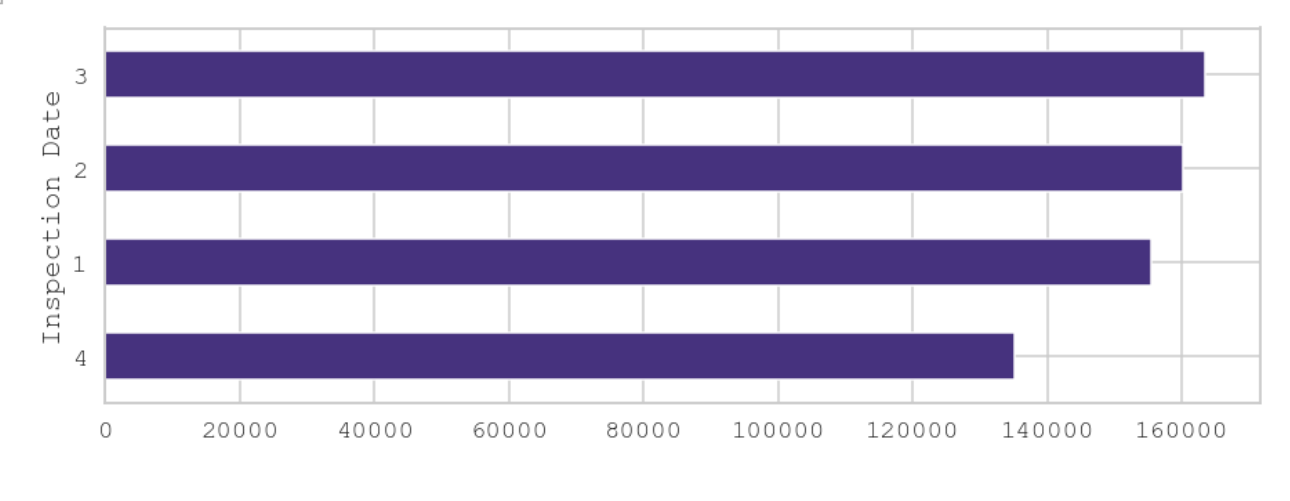

#### **5. Next steps**

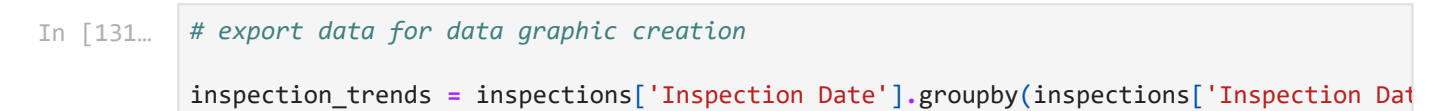

In [130…